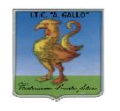

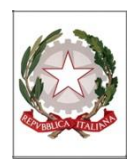

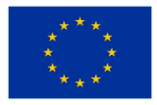

# *Istituto Tecnico Economico Statale "Alfonso Gallo"*

**Indirizzi: Amministrazione, finanza e marketing – Turismo** Via dell'Archeologia, 91 – 81031 Aversa (Ce) Tel.: 081 813 15 58; fax: 081 813 28 20

 $\_$  . The contribution of the contribution of the contribution of the contribution of the contribution of the contribution of  $\mathcal{L}_\text{max}$ 

ITE GALLO DI AVERSA AOOITE GALLO Prot. 0003185 del 02/06/2020 04 (Uscita)

Ai Sigg. Docenti Al DSGA All'Albo e al Sito web

### **Oggetto: Vademecum scrutini finali.**

Come disposto dal **DPCM 18 maggio 2020** sono sospese, fino al 14 giugno 2020, tutte le riunioni in presenza degli OO.CC., pertanto gli scrutini finali saranno svolti in modalità telematica mediante la piattaforma Meet di Gsuite.

La **nota ministeriale 8464 del 28/05/2020, in riferimento all'O.M. n.11/2020,** chiarisce che:

*"Nei casi contemplati all'articolo 3, comma 4 e all'articolo 4, comma 4 (alunni ammessi alla classe successiva in presenza di voti inferiori a sei decimi in una o più discipline), anche i voti inferiori a sei decimi sono riportati, oltre che nei documenti di valutazione finale, nei prospetti generali da pubblicare sull'albo on line dell'istituzione scolastica".*

*"Per gli alunni ammessi alla classe successiva in presenza di votazioni inferiori a sei decimi, il consiglio di classe predispone il piano di apprendimento individualizzato di cui all'articolo 6, in cui sono indicati, per ciascuna disciplina, gli obiettivi di apprendimento da conseguire nonché le specifiche strategie per il raggiungimento dei relativi livelli di apprendimento"*

*"Per tutte le operazioni connesse alla valutazione finale e agli esami del primo e del secondo ciclo, relativamente alla firma degli atti nel caso di effettuazione delle attività e delle riunioni con modalità a distanza, si raccomanda di utilizzare procedure che consentano di acquisire e conservare traccia della presenza e del consenso dei docenti eventualmente connessi, tramite registrazione della fase di approvazione delle delibere (utilizzando la condivisione dello schermo e l'acquisizione del consenso espresso dei docenti con chiamata nominale). In ogni caso il dirigente scolastico o il presidente di commissione potrà procedere, a seconda dei casi, a firmare (con firma elettronica o con firma autografa) a nome del consiglio di classe, della sottocommissione, della commissione e/o dei docenti connessi in remoto*."

Tenuto conto delle novità introdotte dalla normativa vigente, in sede di scrutinio finale, si utilizzeranno i **format di "Verbale" e di "Piano di Apprendimento Individualizzato" disponibili su Argo didup**.

Al fine di facilitare le operazioni di scrutinio finale, si raccomanda quanto segue:

- 1. **Ciascun docente** procederà ad **inserire i voti relativi** alla propria disciplina **almeno** 24 ore prima della data dello scrutinio;
- 2. In presenza di **voti non sufficienti**, dovendosi predisporre per ciascun allievo del primo e del secondo biennio il **"Piano di apprendimento individualizzato"**, **ciascun docente compilerà** anche il **campo giudizio sintetico della tabella voti** indicando, come prevede l'O.M. 11/2020, gli **obiettivi di apprendimento** da conseguire, ai fini della proficua prosecuzione del processo di apprendimento nella classe successiva, e le **strategie per il miglioramento dei livelli di apprendimento.** Il testo da inserire potrà contenere **max 2000 caratteri**.
- 3. Il **coordinatore** di classe, nei giorni antecedenti lo scrutinio, potrà prendere **visione dei fascicoli degli studenti** per acquisire eventuali certificati medici, attestazioni utili per l'attribuzione del credito, ecc., accedendo ai locali scolastici secondo l'**accluso calendario** *(vedi nota n.1)*.
- 4. Il **coordinatore** di classe verificherà, in tempo utile per lo scrutinio, che ciascun docente abbia inserito quanto previsto ai punti 1 e 2 e **inserirà la proposta del voto di comportamento** per ciascun allievo.
- 5. Lo scrutinio sarà svolto in videoconferenza mediante la piattaforma Meet di Gsuite seguendo le indicazioni riportate nella *nota 2*, "Procedura semplificata di accesso a Meet".
- 6. In sede di scrutinio, il **consiglio di classe** procede:
	- a. alla conversione del credito scolastico **(solo per le quinte classi)**
	- b. all'attribuzione del voto di comportamento
	- c. alla valutazione finale degli studenti
	- d. all'ammissione alla classe successiva/ agli esami di stato
	- e. al calcolo della media dei voti e all'attribuzione del credito scolastico (per le classi 3^,4^,5^)
	- f. alla **predisposizione del PAI** in presenza di valutazioni insufficienti per gli studenti del **primo e secondo biennio** (per la procedura vedi *nota n. 4*)
	- g. in presenza di attività non svolte, rispetto alle progettazioni di inizio anno, alla **compilazione del PIA** (Piano di integrazione degli apprendimenti) utilizzando lo schema predisposto dalla scuola e allegato alla presente in formato editabile.
- 7. Il coordinatore provvede a salvare il **tabellone finale voti on line** e il **verbale** (per la procedura vedi *nota n. 3*) e a **pubblicarli in bacheca** per la presa visione dei docenti del CDC.
- 8. Il coordinatore **invia il verbale**, **il tabellone** e, se predisposti, **il PAI** e il **PIA** al **dirigente scolastico per la firma digitale**.
- 9. Il coordinatore **invia il PAI nella bacheca personale di ogni alunno** (per la procedura vedi nota 4)
- 10. Il coordinatore avrà inoltre cura incollare il verbale nell'apposito registro alla ripresa delle attività in presenza
- 11. **Ogni docente caricherà**, al termine delle operazioni di scrutinio, la **Relazione finale per disciplina** su Argo Didup/Bacheca/gestione bacheca selezionando la categoria Relazioni Finali.

I Coordinatori di classe, al fine di un'ottimale gestione della documentazione relativa agli alunni, potranno effettuare le operazioni di scrutinio dai locali della scuola a ciò espressamente predisposti. Di tale necessità sarà informato il Dirigente scolastico per un'adeguata organizzazione interna.

Eventuali quesiti sulla gestione dello scrutinio potranno essere sottoposti dai Coordinatori agli esperti di Argo durante la formazione che si terrà il 4 giugno 2020.

Si allegano:

- Tabelle di conversione/attribuzione dei crediti (Classi quinte)
- Tabelle di attribuzione del credito (classi terze e quarte)
- Griglia di valutazione del comportamento
- Griglia di valutazione degli apprendimenti
- Schema di Piano di Integrazione degli apprendimenti (PIA)

 Il Dirigente Scolastico prof.ssa Vincenza Di Ronza (firma autografa sostituita a mezzo stampa ai sensi dell'art.3, comma 2 del d.lgs. 39/1993)

#### **Nota n. 1- Accesso dei Coordinatori ai locali scolastici**

L'accesso ai locali scolastici è consentito ai Coordinatori di classe secondo il seguente calendario.

Ciascun coordinatore potrà ritirare in segreteria didattica la documentazione e prendere visione della stessa nell'aula assegnata. Ove necessario è possibile concordare diverso appuntamento.

Il personale interessato accederà all'istituto nel rispetto del protocollo di sicurezza.

I collaboratori scolastici, ad ogni turno, procederanno ad igienizzare i locali.

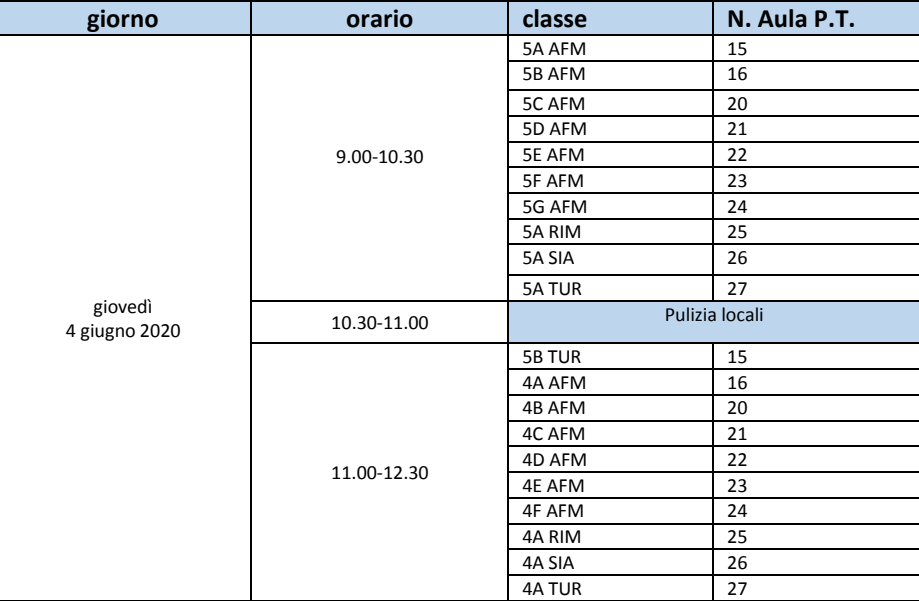

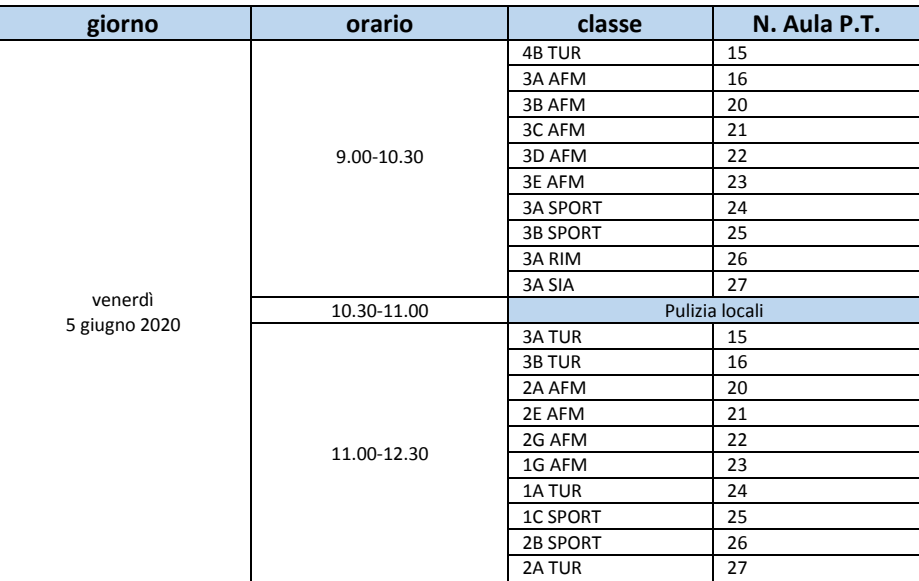

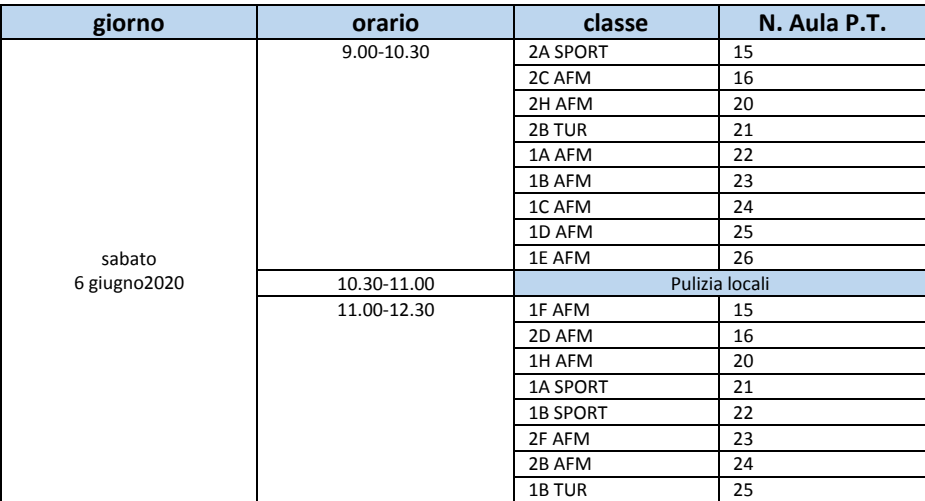

#### **Nota n. 2- Procedura semplificata di accesso a Meet**

## Procedura di accesso allo scrutinio web

Ciascun docente eseguirà l'accesso Meet di Gsuite secondo il calendario degli scrutini pubblicato sul sito web della scuola.

1. Accedere con il proprio account [cognome.nome@itegallo.it](mailto:cognome.nome@itegallo.it) a classroom

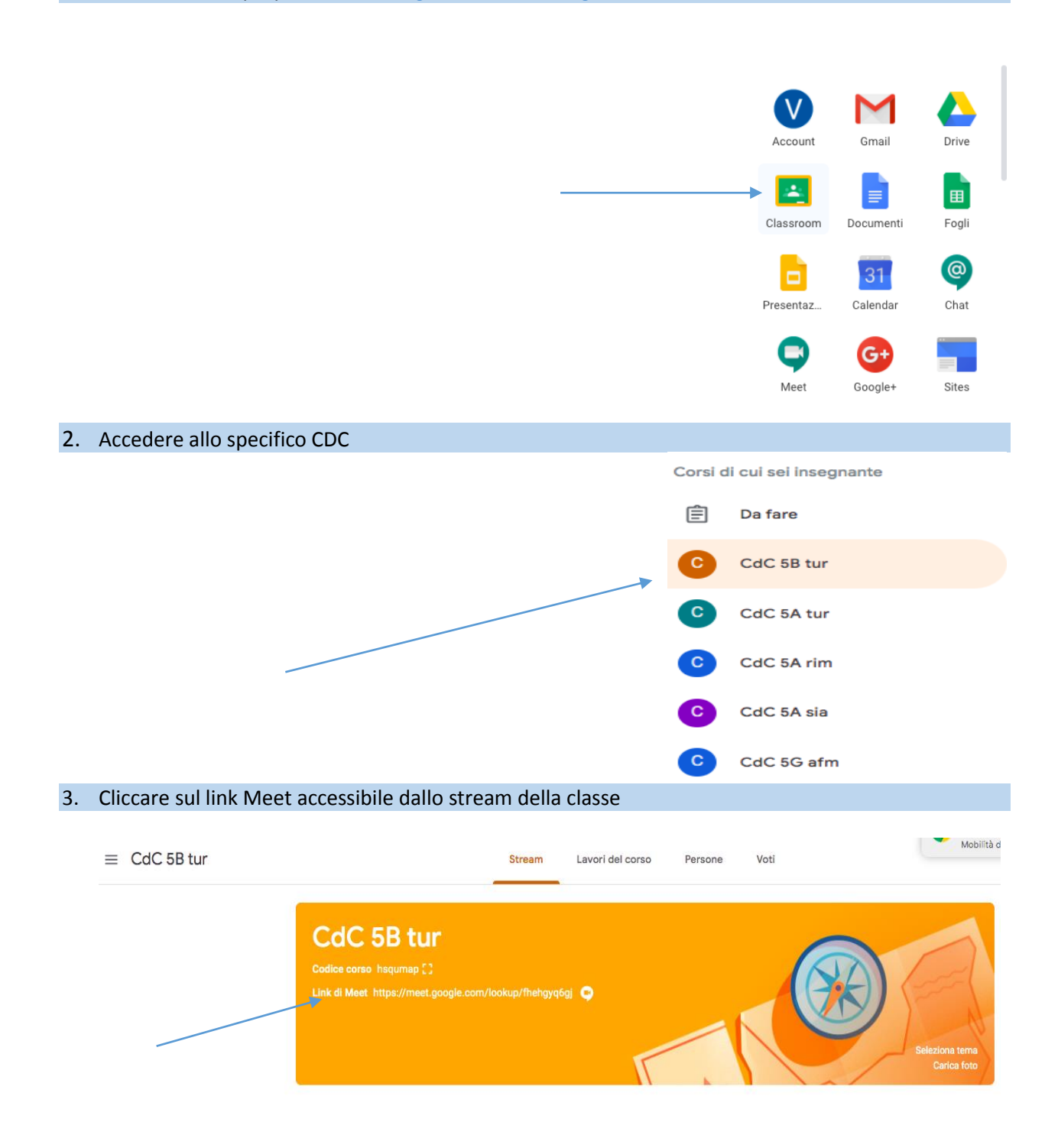

### **Prospetto di svolgimento dello scrutinio on line**

- 1. Il **coordinatore** svolge lo scrutinio online con google meet, presentando il tabellone completo a tutti i docenti. I voti sono resi definitivi.
- 2. Produce i **file PDF** dei documenti (verbale, tabellone voti, PAI) e li fa firmare elettronicamente dal D.S.
- **3. Pubblica** i documenti firmati dal D.S. in bacheca, per tutti i docenti della classe, con **richiesta di presa visione.**
- 4. Ottenuta la presa visione di tutti i docenti, **il coordinatore ne esporta l'elenco in formato excel** (con l'apposita funzione, disponibile in procedura).
- 5. Apre il file così prodotto e ne produce uno in formato PDF da sottoporre alla firma elettronica del D.S.
- 6. Infine, Il PDF del verbale/tabellone voti + il PDF con la presa visione (firmati dal D.S.), potranno essere registrati sulla gestione documentale e inviati in conservazione con Gecodoc.

Per la gestione degli scrutini online, sono disponibili in Argo nuovi **modelli di verbale e di tabellone** che consentono alle scuole di conservare traccia della presenza e del consenso dei docenti eventualmente connessi.

### **Tabellone e Verbali**

**Modelli di verbale SF** (Scrutinio Finale) proposti da Argo:

- n. **9** per le **classi terminali**
- n. **10** per le **classi intermedie**

## **Tabellone da utilizzare**

Tabellone Scrutinio Finale **On Line**

Per le **classi quinte** si ricorda di porre attenzione alla conversione del **credito del terzo e quarto anno** in base alla OM 10/2020, come riportato nel verbale:

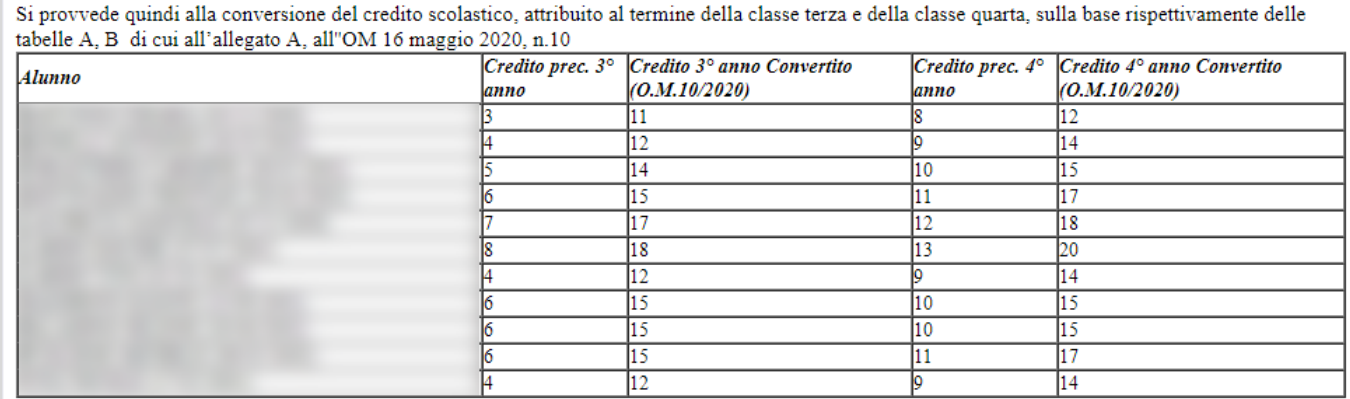

### **Nota 4 – Gestione del PAI**

#### **Piano di Apprendimento Individualizzato**

Argo propone per il PAI un **documento standard che** r**iporta:**

- il nominativo dell'alunno
- la materia con insufficienza
- il voto ad essa relativo
- una parte discorsiva che il docente compilerà nel riquadro **Giudizio Sintetico**.

Il campo per il **giudizio sintetico** contiene max **2000 caratteri**.

**Il docente indicherà nel giudizio sintetico, per ciascun alunno riportante un'insufficienza:**

- **gli obiettivi di apprendimento da conseguire o consolidare**
- **le specifiche strategie per il loro raggiungimento**

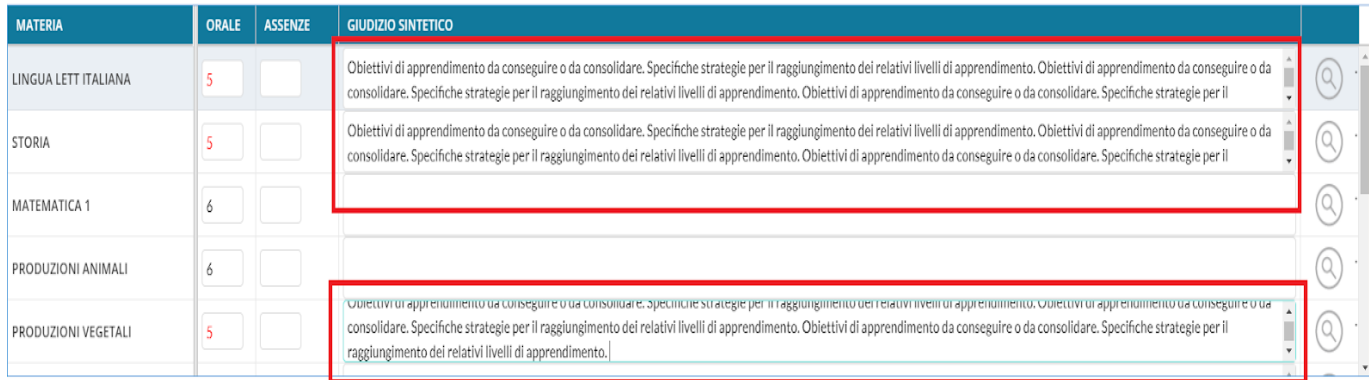

Concluso lo scrutinio, il **PAI** può essere prodotto **direttamente dal coordinatore** con le funzioni presenti su **Azioni – Comunicazione Debito Formativo**.

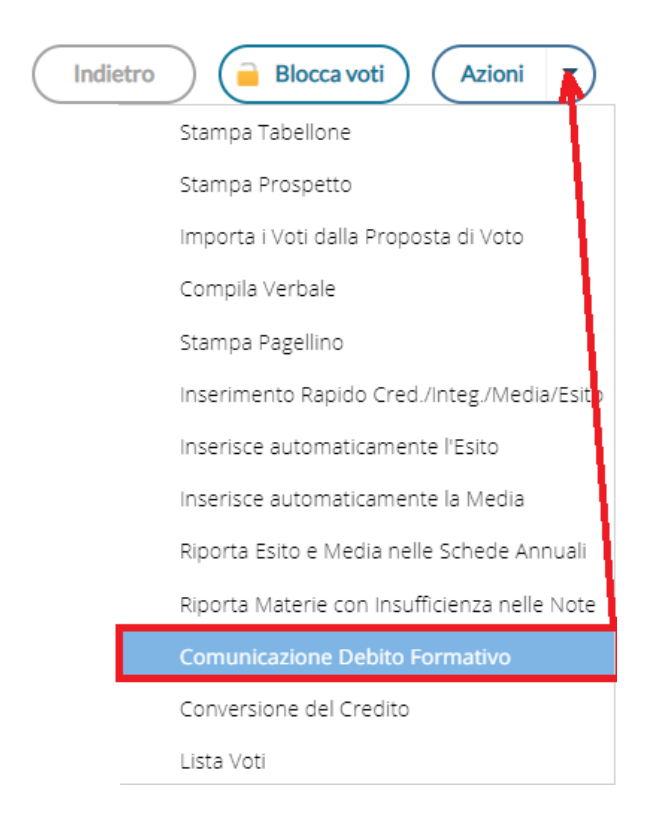

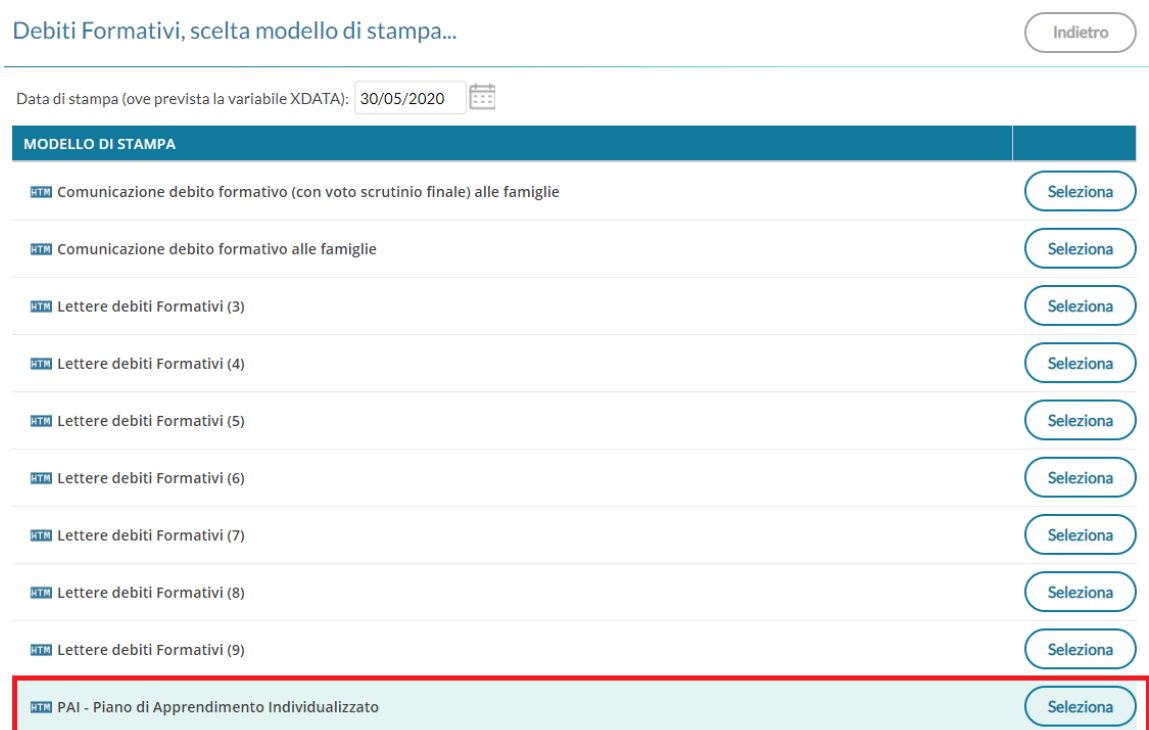

## **Esempio di PAI prodotto da Argo**

Oggetto: Comunicazione del Piano di Apprendimento Individualizzato (ai sensi dell'OM 16 maggio 2020, n. 11).

Il Consiglio di Classe, esaminata la situazione complessiva dello studente, ha deliberato

 $\overline{\phantom{a}}$ , il

presente Piano di Apprendimento Individualizzato.

Di seguito, viene riportato il quadro generale con le materie insufficienti allo scrutinio finale, gli eventuali giudizi e gli obiettivi di apprendimento da conseguire o da consolidare, e le eventuali indicazioni sulle modalità di recupero.

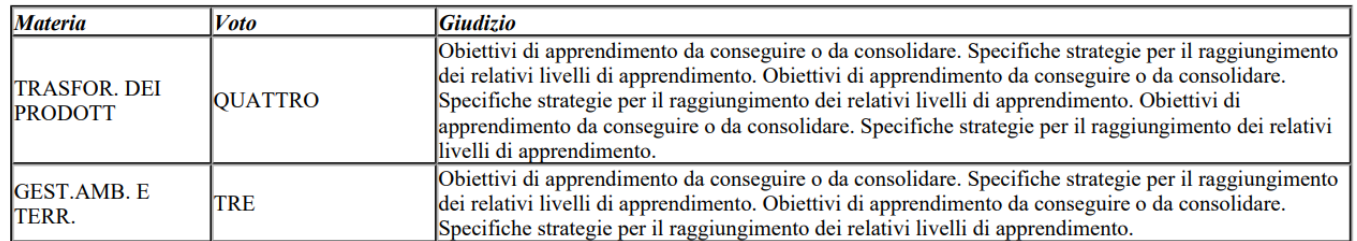

Tali **Documenti**, **per classe**, possono essere inviati nella **bacheca personale di ogni alunno** con un semplice click su **Azioni – Invia in Bacheca**

## Invio documenti in bacheca alunno

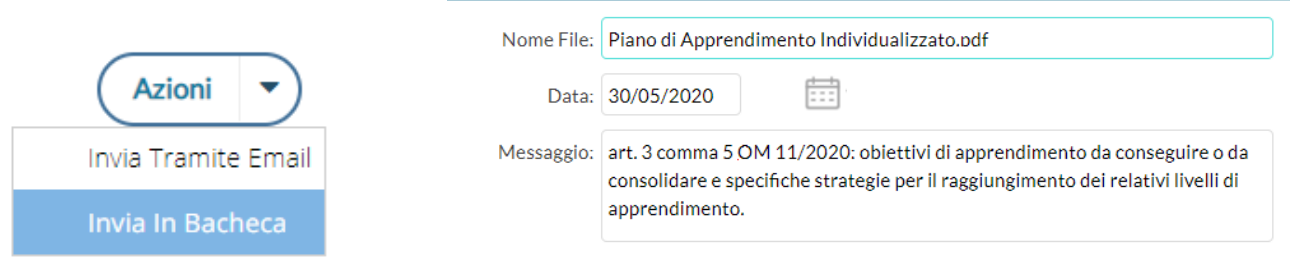